## **使用 IE10 瀏覽器,影音無法播放之 處理方式**

**狀況一**

一般情況,在點選到有影片的頁面時,看到一片空白,IE 會跳出警示訊息,問

你是否允許影片使用 Media Player 執行,然後點選【允許】。

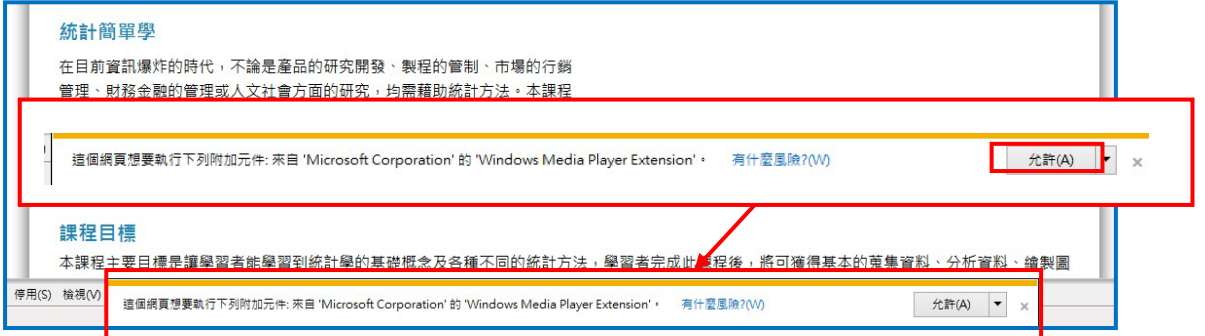

## 點選完允許後,就可以看了。

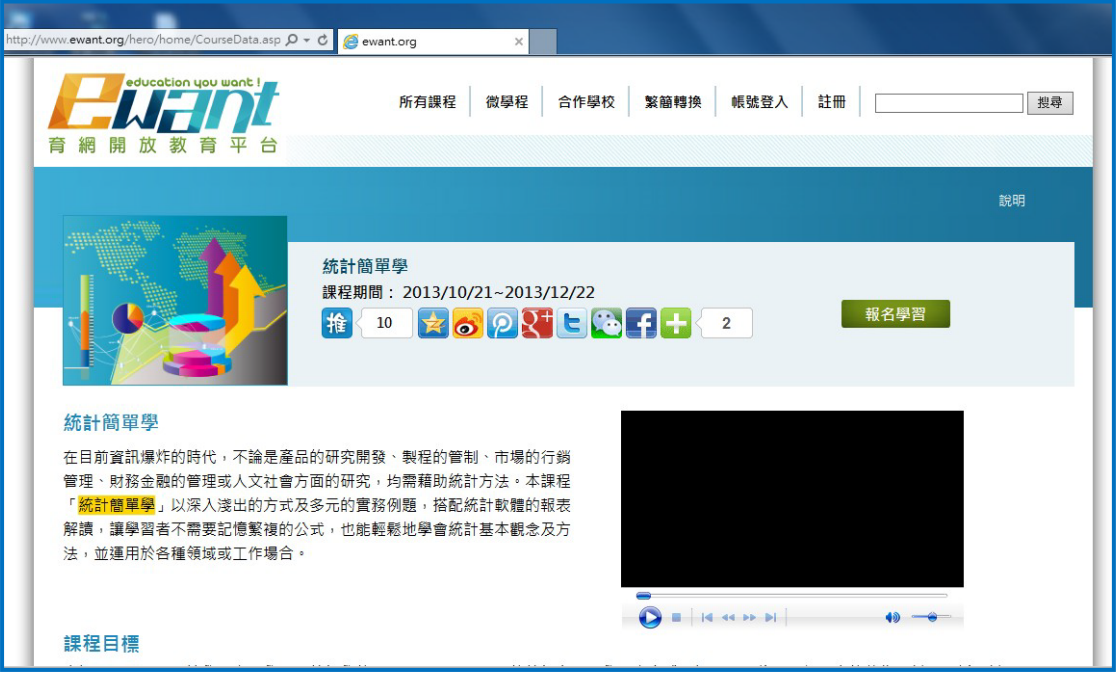

**狀況二**

如果沒有出現提示訊息的情況,點選【<mark>第</mark>】

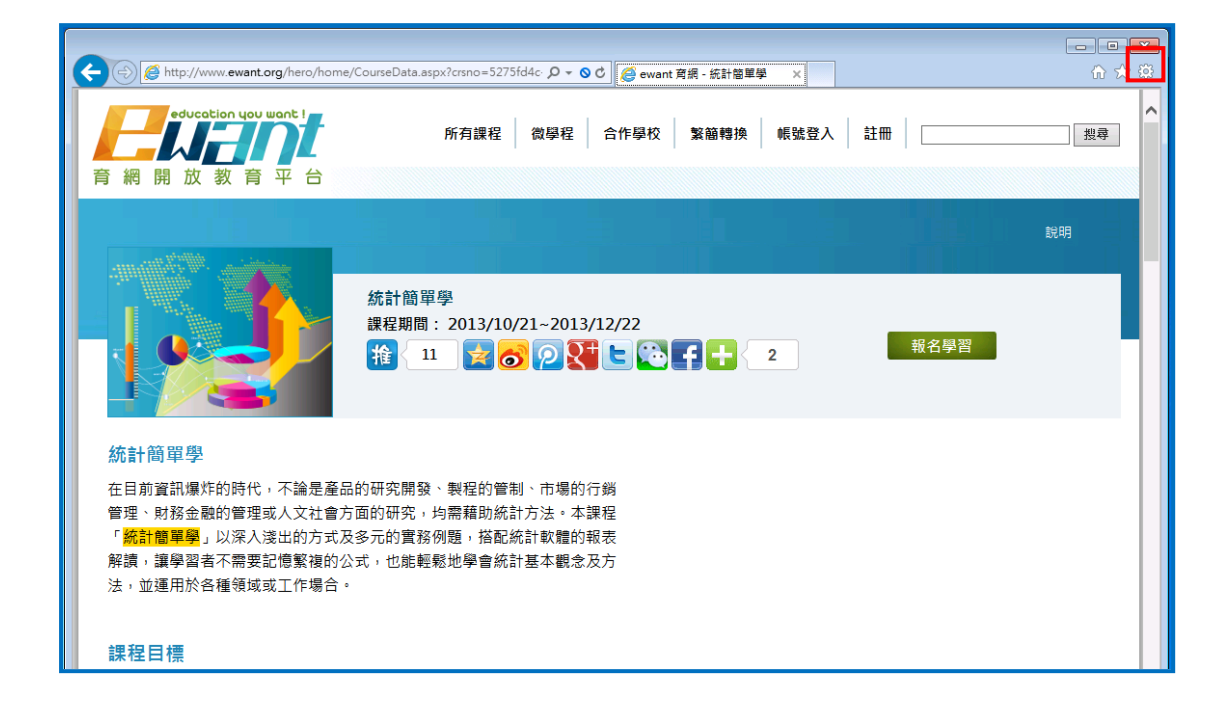

選擇【安全性】>【ActiveX 篩選】, 取消打勾即可。

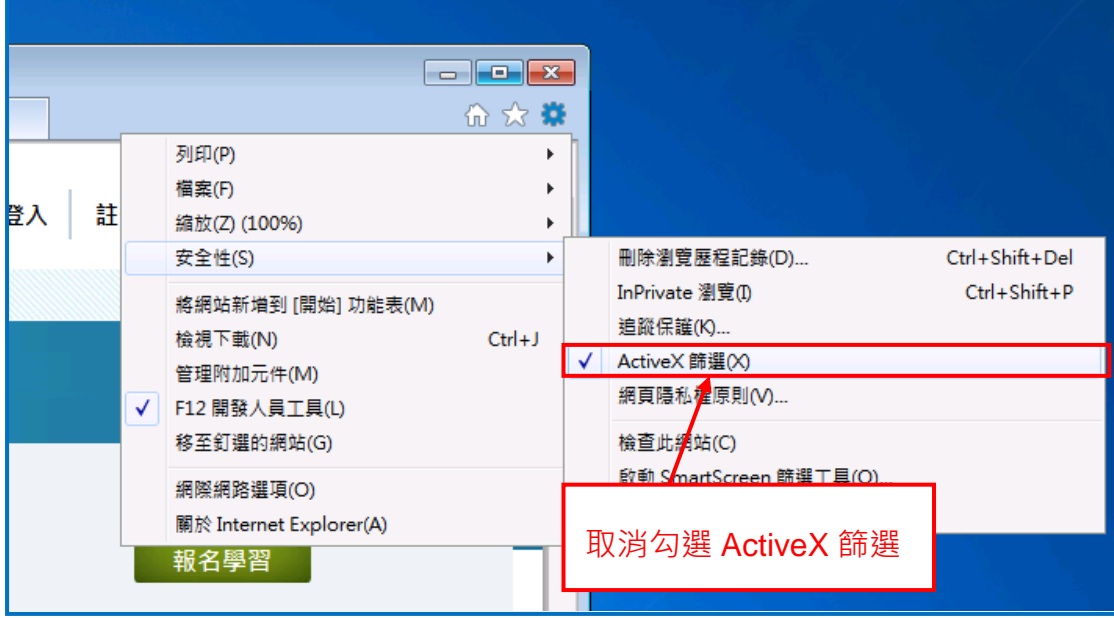